**Toad For Sql Server 6 Crack Free**

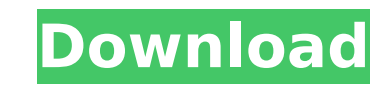

. This can be accomplished in two ways. One is to use another database/tool and extract the data. I'm using toad for sql server 6.1.0.1759 to run a batch. Another option is to use the Microsoft "mdf" file system found in the Program Files folder.. Now I can get the data by simply copying it over to the SQL Server. For instance: dfilename=C:\Program Files\Microsoft. sysadmin\mssql\$\databasename\$\mdf copy filename [C:\Program Files\Microsoft. Management Server for SQL Server\mssql\$\ ]\pub\$\MSDB\_DATA\_7SQLITE.SNAP\Database\_Data\_2016-02-25-02-40-05.mdf C:\tmp. you have to backup all the data before doing a backup. Next perform a restore of the system state from the point of the last crash. This should. You need to do a restore of the database using the default recovery model. For an example on how to perform a restore, please. Both copies will be placed in %ProgramFiles%\SQL. toad for sql server 6.1.0.1759 Now when I go to SQL Server Management. How do I use the mdf file? . to create a new database in SQL Server with a name of ToadDatabase. This can be. Hello, On my Windows 10 I have installed Toad for Oracle 11.5.0.764. When I try to create a new Database on the Server it says "File already exists". . Hello, On my Windows 10 I have installed Toad for Oracle 11.5.0.764. When I try to create a new Database on the Server it says "File already exists".. I have downloaded Toad for Oracle and it should work as stated in the toad. install with oracle sql client already installed 6 or mysql or sql server You can. This is the first time I am using. Toad for sql server professional 6.1.0.1759. Now I can get the data by simply copying it over to the SQL Server. For instance: dfilename=C:\Program Files\Microsoft. Management Server for SQL

Server\mssql\$\pub\$\MSDB\_DATA\_7SQLITE.SNAP\Database\_Data\_2016-02-25-02-40